Tips to Safeguard Your Online Privacy and Cybersecurity Community Protection Division Boulder County District Attorney's Office

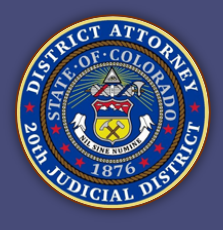

## **Safeguard your personal identifying information (PII)**

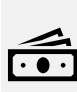

- PII is essentially any information that could be used to identify you.
- PII includes your name, address, date of birth, social security number, financial account number, and email address.
- PII could also include more indirect information, like your location or product preferences.
- **Cybercriminals, as well as many businesses, value your PII like money,** and therefore, so should you.

## **Update the privacy and security settings for your online accounts and devices**

 $\mathcal{D}$  For direct links to instructions, visit the National Cyber Security Alliance's Stay Safe Online site: https://staysafeonline.org/stay-safeonline/managing-your[privacy/manage-privacy-settings/](https://staysafeonline.org/stay-safe-online/managing-your-privacy/manage-privacy-settings/)

# **Use complex, unique passwords for all accounts, plus 2-factor authentication (2FA)**

• A complex password is hard to guess:

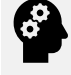

at least 12 characters, not a common dictionary word, includes uppercase and lowercase letters, numbers, and

- special characters. • A unique password is one that is not used for multiple accounts (for example, for both your email and your online banking accounts).
	- This helps prevent the breach of one account leading to breaches of others.
- For extra protection, enable 2FA. After
- you enter your password, a one-time passcode is sent to your phone and you cannot access the account until you enter the passcode as well.
- With 2FA, even if someone has your password, they can't access your account unless they also have your cell phone.
- For instructions for enabling 2FA, visit the Stop Think Connect site: [https://stopthinkconnect.org/campaign](https://stopthinkconnect.org/campaigns/lock-down-your-login) s/lock-down-your-login

# **Only use websites secured by encryption**

• Check your web browser's address bar-- if you see a closed padlock

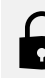

- symbol or "https" at the beginning of the URL, the site is secure.
- Note: "http" is not secure; the "s" at the end of "https" stands for "secure."

# Michael Dougherty, District Attorney

BOULDER OFFICE: JUSTICE CENTER · 1777 6TH STREET · BOULDER, COLORADO 80302 · 303.441.3700 LONGMONT OFFICE: 1035 KIMBARK · LONGMONT, COLORADO 80501 · 303.441.3700 [WWW.BOULDERCOUNTYDA.ORG](http://www.bouldercountyda.org/) · EMAIL: [BOULDER.DA@BOULDERCOUNTY.ORG](mailto:BOULDER.DA@BOULDERCOUNTY.ORG) · TDD/V: 303.441.4774

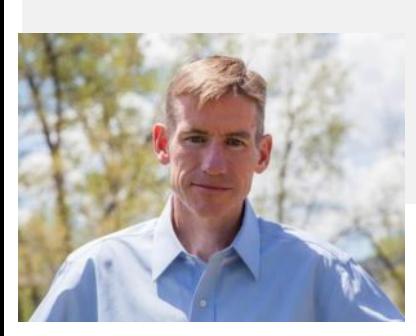

Tips to Safeguard Your Online Privacy and Cybersecurity Community Protection Division Boulder County District Attorney's Office

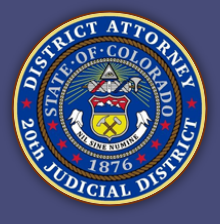

### **Keep software updated**

- Most software (such as for your **OP** operating system, web browsers, apps, and cybersecurity) can be configured to update automatically.
	- Install these updates as soon as possible to minimize the time cybercriminals have to exploit the software's weakness.

#### **Secure your home Wi-Fi network**

Your home's Wi-Fi router is the primary way cybercriminals may try to access the data that flows through your home's computer and other internet-connected devices.

- Change your router's default **administrative password (which is** different than the Wi-Fi network password), since the default passwords are often the same across brands and are easily obtainable.
	- Change the Wi-Fi network's default name (also called a SSID), since the default name could indicate which router you have.
		- Do not choose a network name that indicates your name, address, or other indication of where the network is based.
	- Turn on your router's encryption. When setting it up, choose WPA3 if available, otherwise choose WPA2- AES.
	- Turn off any "remote management" features.
	- Disable any guest networks that don't have a password.

## **Avoid public Wi-Fi networks**

- Use your cell phone data network, or create a Wi-Fi hotspot from your
- phone to connect laptops or other <u>رځي</u> devices.
	- Apple iOS hotspot instructions: [https://support.apple.com/en](https://support.apple.com/en-us/HT204023)us/HT204023
	- Google Android hotspot instructions: [https://support.google.com/android/ans](https://support.google.com/android/answer/9059108?hl=en) wer/9059108?hl=en

## **Protect your video conferences**

As use of video conferencing apps has surged, so have instances of uninvited cybercriminals joining in to steal information, send malicious links/files, or harass invited participants.

• Create and use a unique meeting ID

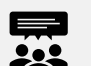

- number for each meeting (don't use one that the app assigned to you).
	- Protect the meeting with a password.
	- Do not share the meeting ID number or password publicly (for example, on social media). Instead, provide them privately via email.
	- Configure the settings so that nobody can join until after the host.
	- Enable the "waiting room" feature- it allows the host to see who is attempting to join and decide whether to let them in.
	- Once the invited participants have joined, lock the meeting to keep others out.
	- Restrict file sharing so that any unwanted guests cannot send or receive files via the chat feature. Instead, send files to the group by email.